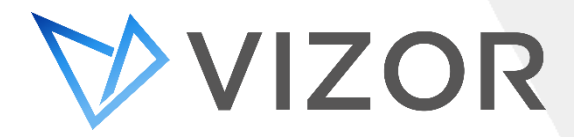

# What's New – 2.5.2.313

The latest build of VIZOR brings new Power SIS Integration and significant improvements to Microsoft ECM (SCCM) and Google Admin Console (Chromebook Management) integrations. There are also many improvements across VIZOR's IT Asset Management and Chromebook Management functionality.

## **General**

## **PowerSchool SIS Integration**

VIZOR utilizes the official PowerSchool API for seamless and secure data exchange with the PowerSchool Student Information System (SIS). VIZOR imports relevant Student and Staff (teachers and other school employees) data from PowerSchool. VIZOR also imports schools (including their locations) and the district office. By default, PowerSchool data is synchronised every 24 hours, this can be set in the VIZOR configuration area.

#### **Refined User Interface**

Improved and refined user interface experience for summary list and detail views.

#### **Fast New Microsoft ECM (SCCM) Integration**

Microsoft ECM (SCCM) data synchronization is now 90% faster. Redesigned for performance the new unique architecture now performs delta synchronization which only updates changed entities.

#### **Support for multiple Microsoft ECM (SCCM) sources**

VIZOR can now synchronize with multiple and unlimited Microsoft ECM (SCCM) servers.

#### **IMAP Email Support**

VIZOR email integration now supports the IMAP protocol in addition to POP.

## **Increased Choice List Performance**

Significant performance increase for single choice lists with thousands of options or multiple business rules.

#### **Multi-Delete improvements**

For users with permission, it is now easier to delete multiple assets, tickets, purchases, and any type of record directly from the summary list.

#### **Improved multiple email address support**

VIZOR Users and contacts can have multiple email addresses associated with their account. By default, email notifications are sent to the main address or secondary addresses automatically. However, in some scenarios you may want to send specific emails only to a certain type of email address, like a pager or SMS text. A new email recipient macro now permits this flexibility.

#### **Faster Business Rule Evaluation**

VIZOR can now detect if a business rule can be fully evaluated locally without requiring communication back to the server, this significantly improves performance.

#### **New Helpdesk Summary Report**

Users can now filter tickets by status, owner, or contact. This allows helpdesk analysts and leaders to specify specific filters to break down performance indicators.

#### **Setup, Update and Initial Configuration Improvements**

Several improvements now make it easier to install or update a VIZOR server and perform initial configurations.

## **IT Asset Management**

## **IT Asset Acknowledgement of Receipt**

End users can confirm the receipt of IT assets via a email link and self-service form. The form can also request acceptance of an organizations terms and conditions policy using electronic signing. Managers can check when the acceptance was made and query for assets that have not been confirmed.

#### **Self Service Lost or Stolen**

End users can now report devices assigned to them as lost or stolen via self-service. The workflow automatically sends emails to appropriate people, flags the asset as lost and triggers automated actions such as disabling Chromebook logon.

## **Streamlined Check in / Check out barcode experience**

Using the Check In / Check Out view with a barcode reader has been improved. In this scenario, the number of steps or clicks has been reduced by 70%, making it faster to assign assets.

## **Set Asset Department and Location based on Assignee**

New optional setting automatically sets the location and department of an asset to the location and department of the assigned person. When enabled, department and location are set at the time of allocation.

## **Device Models and Vendors Automatic Sync**

VIZOR can now automatically add device models and vendors found in trusted sources such as Microsoft ECM (SCCM) and Google Admin Console to its catalog. No need to validate the VIZOR catalog or import separately, they are always in sync.

#### **Quick Access to Asset Type**

Users with permissions, can now access the asset type definition of an asset with one click from the asset instance view. This allows users to configure the general properties of the asset type, and easily switch back to the asset instance.

## **Asset Model Description**

The model of an asset can now have an optional friendly description. This is useful for identifying model numbers that are cryptic (e.g. MSS-2330).

## **More Report Parameters**

Many of the most commonly used asset reports have more filter parameters out-of-the-box.

## **Chromebook Management**

Note : VIZOR for Chromebooks customers also benefit from new IT Asset Management features also. The following new features are specific to Chromebook Management.

## **Report Lost or Stolen Device**

Users (Parents, Student, Teachers) can report a lost or stolen Chromebook through the "Report Lost" self-service interface. To prevent misuse students or parents can only report a device as lost or stolen if it is allocated to them. Then, VIZOR creates a ticket and automatically disables the Chromebook in the Google Admin Console.

#### **Remotely Disable Chromebooks**

Remotely disable Chromebooks, preventing unauthorised access, from VIZOR. This can be automatically triggered as part of a process such as reporting a Chromebook as lost or stolen.

## **GAC Chromebook data synchronization**

VIZOR now synchronizes the following Chromebook data with Google Admin Console for each Chromebook: Organizational Unit (OU) path, Annotated User, Annotated Location, Annotated Asset ID, Notes, OS Version, OS Name, Serial Number, MAC Address, Device ID, model, Firmware Version, Last Synchronized Date and Time, Platform Version, IMEI/MEID, Enrolment Date, Support End Date, Status in Google Admin Console, Recent Users, Order Number (only available if the device was purchased directly from Google)

## **Google Account Single-Sign-On**

Automatically sign into VIZOR using your Google account.

## **Google user synchronization**

Automatically create VIZOR users for Google users in Google Workspace (G Suite) domain.

## **Identify Old Versions of Chrome OS**

Use reports and queries to identify devices running outdated versions of Chrome OS.

#### **Identify End of Support Chromebooks**

Efficiently track Chromebook End of support with reminders, queries and reports using data from GAC.

#### **Track Chromebook Insurance**

Many schools require students to get insurance for their chromebook devices. It is now possible to track which students have insurance in VIZOR.

## **Repair and Charge Notification Email**

Automatic email students and parents after a Chromebook repair to inform them of a charge, fee, or insurance requirement.

#### **School and role specific Logins**

Users (Principal, Teachers) from a specific school can be configured to only view devices allocated to their school. There is also a built-in role for technical assistants per school, who can only manage devices at their assigned school.

#### **Automatic Sync with GAC OUs**

Automatically synchronize Organizational Units (OUs) of Chromebooks in the Google Admin Console (GAC) with the OUs in VIZOR.

#### **OU Management from VIZOR**

Automatically set the Organizational Unit (OU) of Chromebooks in the Google Admin Console from VIZOR. Move a Chromebook to a different OU in the GAC with a simple click in VIZOR or as part of a process such as marking a Chromebook as lost.

## **OU Assignment Rules**

Create rules for automatically assigning the OU of a Chromebook device based on the OU of the user or other variables. Rules can be applied to large quantities of chromebook devices. OU Assignment Rules are especially useful during the allocation the of devices.

#### **OU Status Rules**

Create rules which automatically set the status of a Chromebook in VIZOR based on the device being in a particular Organizational Unit in the Google Admin Console. For example, if the OU is "In Repair", set it to status "In Repair" in VIZOR.

## **Automatically Retire Deprovisioned Chromebooks in GAC**

Automatically set the status of a Chromebook in VIZOR to retired if the Google Admin Console state of the device is Deprovisioned.

## **Automatically Deprovisioned Chromebooks retired in VIZOR**

Automatically set the asset status in VIZOR to retired if the Chromebook is Deprovisioned in the Google Admin Console.

#### **Mass un-allocation**

Mass removal of Chromebook assignment to users.

#### **Chromebook Pools**

Define a pool of borrowable Chromebooks and keep track of returns and availability.

#### **Automatic Chromebook Allocation**

Automatically allocate a Chromebook to each student, taking Chromebooks from pools based on the school and classroom.

#### **Custom Fields**

Extend Chromebooks with any custom fields or attributes. For example, "Used for testing".

## **Update Audit Timestamp on Device Login**

Automatically set last audit timestamp when a user logs into their Chromebook. This is useful for tracking active Chromebooks as part of a device inventory audit.

## **Check in / Check out Lunch & Student Number lookup**

The Check in / Check out process now supports lookup using lunch number or student number to quickly find the required student for device allocation.

> **CONTACT US [www.vizor.cloud](http://www.vizor.cloud/) | (+1) 770-622-2850 | ask@vizor.cloud**

.